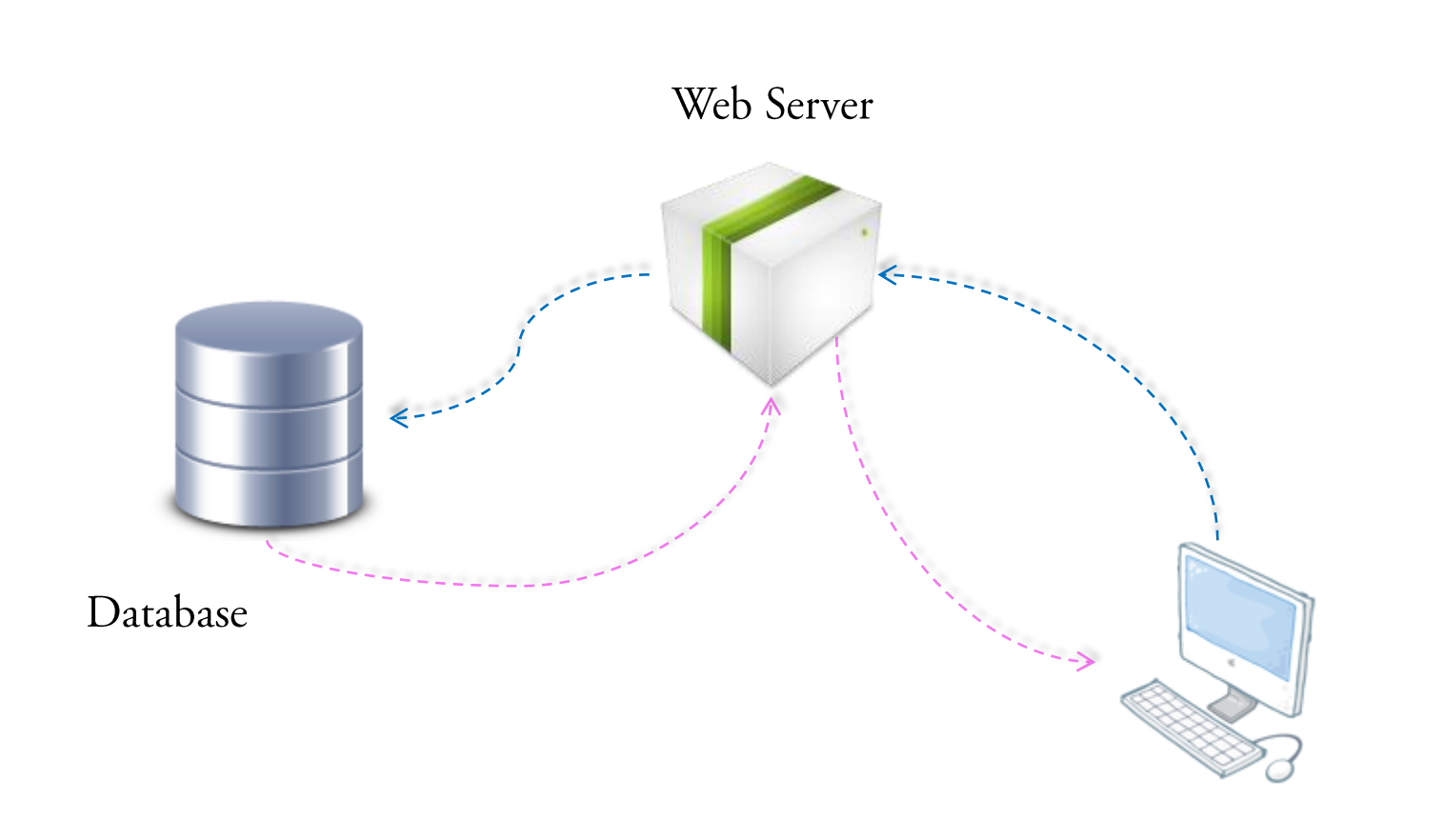

Client = Web Browser

Architettura Client-Server

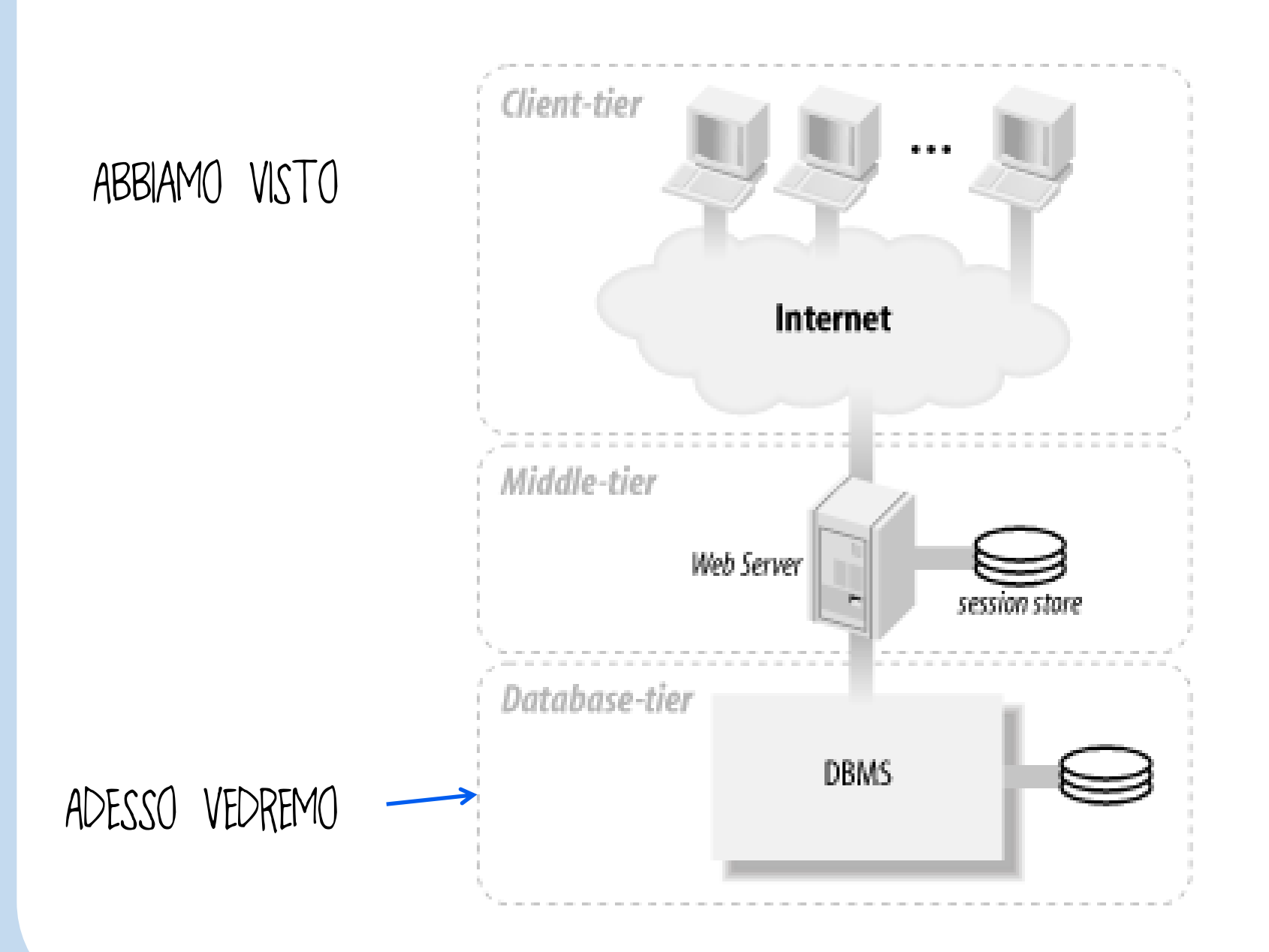

#### **Database =** Base di Dati

- Una base di dati è un insieme di dati organizzati e gestiti attraverso un sistema informatico …
- $\square$ ... in maniera tale da rendere le operazioni di ricerca, modifica e cancellazione dei dati stessi :
	- Sicure (prevenire accesso non autorizzato, alterazione e perdita)
	- Affidabili (dati «consistenti» = validi)
	- Efficienti (memoria / tempo)

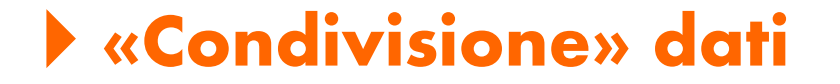

**□Ciò è particolarmente importante quando i dati sono:** 

condivisi

ovvero

utilizzati da più utenti contemporaneamente

#### **Database =** Base di Dati

è sostanzialmente un insieme di file

Dil termine Database viene, tuttavia, utilizzato anche per indicare l'hardware che permette di memorizzare, manipolare e condividere i dati presenti

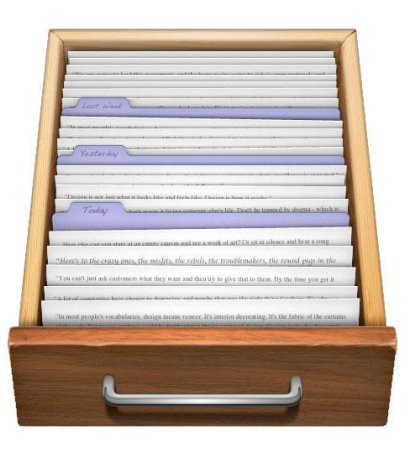

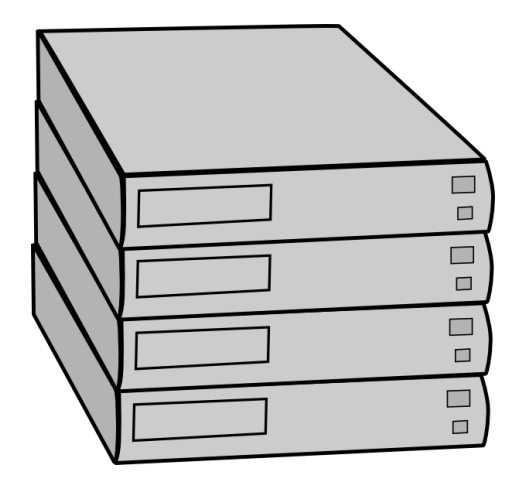

### **DBMS = Database Management System**

**■** Software utilizzato per realizzare e gestire una base di dati…

 Esempi : Access(per piccoli database), MySQL, Oracle, SQL Server, …

Microsoft<sup>®</sup>

**SQL** Server

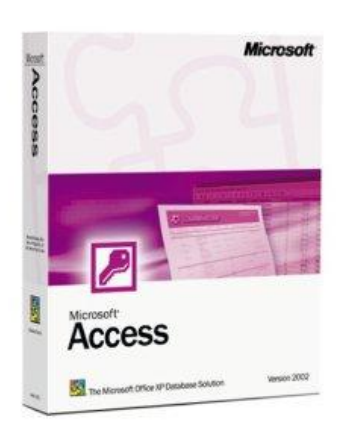

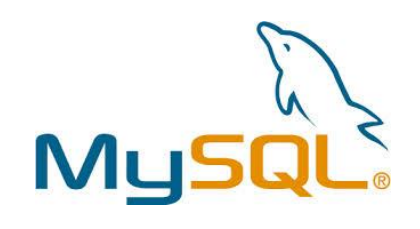

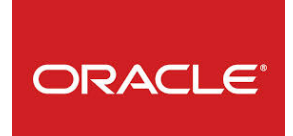

# Non confondere !!

 $DB = DATI = FILES e HARDMARE$ 

DBMS = SOFTWARE per creare e gestire il DB

#### **Database Relazionale = Tabelle**

**□** Il database che realizzeremo è un RDB (Relational DB) ovvero un database  $\text{relaxions}$  $(e \text{lati organizzati in table})$ □ Ogni tabella ha una serie di CAMPi (= colonne) □ es. Nome, Cognome, Via, ...

**Per ogni campo** deve essere specificato:

tipo di dato che può contenere,

la dimensione (numero di caratteri o cifre),

 $\Box$  se è obbligatorio

#### **Chiave Primaria**

Quampo che serve ad individuare univocamente una certa riga della tabella

…può essere un campo particolare (es. Codice Fiscale) oppure un id numerico purché sia unico per ogni riga

#### **SQL = Structured Query Language**

Linguaggio utilizzato per :

**OCreazione del database** 

**Gestione** (es. chi può effettuare modifiche ai dati?)

**O**Modifica dei dati

**Hicerca** (le ricerche vengono dette interrogazioni della base di dati)

### **SQL = Structured Query Language**

Noi vedremo solo:

 $\square$  Inserimento dei dati nelle tabelle  $\rightarrow$  INSERT  $\Box$  Aggiornamento  $\rightarrow$  UPDATE  $\Box$  Cancellazione  $\rightarrow$  DELETE  $\Box$  Ricerca  $\rightarrow$  SELECT

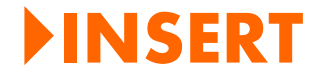

Esempio: INSERT INTO Persone VALUES ('Rossi', 'Mario', '1960-3-1')

In generale

INSERT INTO Tabella VALUES (valori)

#### **UPDATE**

```
Esempio: 
UPDATE Persone
SET Cognome = 'Rossi', Nome = 'Mario'
WHERE id = 1
```
In generale

UPDATE Tabella SET campo1 = nuovo\_valore1,...

WHERE condizione per selezionare  $\ell$  *righe* da modificare

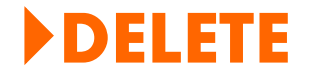

Esempio:

DELETE FROM Persone  $WHERE$  id = 1

In generale

DELETE FROM Tabella

WHERE condizione per selezionare le righe da cancellare

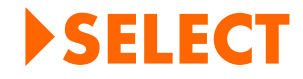

#### Esempio:

## SELECT Nome , Cognome FROM Persone WHERE  $id = 1$

In generale

SELECT <campi da visualizzare> FROM Tabella WHERE <condizione per selezionare le righe>

#### **Video**

- [Cos'è un database](https://www.youtube.com/watch?v=t8jgX1f8kc4)(Inglese)
- **[Introduzione Access](https://www.youtube.com/watch?v=CYnxohQI9bA)**